# **Grouper installer admin tool**

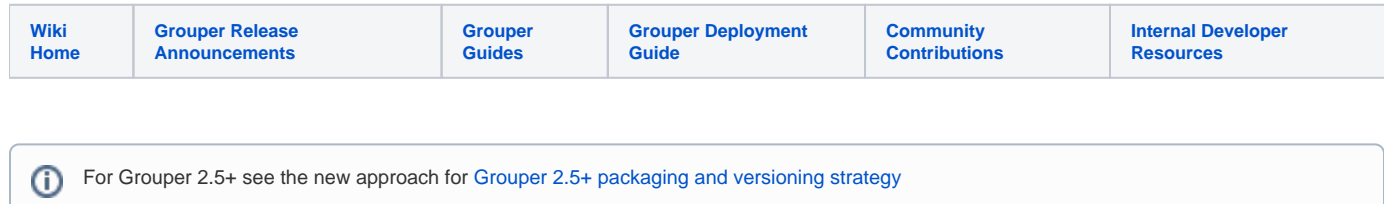

# **Description**

The Grouper installer admin tool will help Grouper administrators perform tasks administrative tasks on Grouper (generally for grouper installed by the installer but might be useful for other installations as well).

## Run the admin tool

```
java -jar grouperInstaller.jar
Do you want to 'install' a new installation of grouper, 'upgrade' an existing installation
  or 'patch' an existing installation
   (enter: 'install', 'upgrade', 'patch', 'admin' or blank for the default) [install]: admin
```
### Main menu

in the admin tool you can:

```
What admin action do you want to do (manage, upgradeTask)?
```
- manage
	- $\circ$  find logs stop/start services
- upgrade tasks
	- o convert ehcache xml to properties

# Admin - Manage

```
What do you want to manage (logs, services, back, exit)?
```
# Admin - Manage - Services

What do you want to manage (logs, services, back, exit)? : services What service do you want to manage? database, tomcat, grouperDaemon? :

# Admin - Manage - Logs

API logs example

Chriss-MacBook-Air:grouper-installer mchyzer\$ java -jar grouperInstaller.jar Do you want to 'install' a new installation of grouper, 'upgrade' an existing installation, 'patch' an existing installation, 'admin' utilities, or 'createPatch' for Grouper developers (enter: 'install', 'upgrade', 'patch', 'admin', 'createPatch' or blank for the default): admin What admin action do you want to do (manage, upgradeTask)? : manage Enter in the Grouper install directory (note: better if no spaces or special chars) : /Users/mchyzer/tmp /grouperInstaller What do you want to manage (logs, services, back, exit)? logs What do you want to look at logs for? api, ui, ws, pspng, or psp? [api]: First we need to find where the application is running, then find the log4j.properties in the classpath. The API (generally invoked via GSH) logs to where the log4.properties specifies. By default the installer configures the log file to be: /Users/mchyzer/tmp/grouperInstaller/grouper.apiBinary-2.3.0/logs/grouper\_error.log The log4j.properties is located in: /Users/mchyzer/tmp/grouperInstaller/grouper.apiBinary-2.3.0/conf/log4j. properties Examine the log4j.properties to see where it is logging Generally the log4j.rootLogger property shows where logs go, it is set to: ERROR, grouper\_error The log4j.rootLogger property in log4j.properties is set to: grouper\_error There is a property in log4j.properties: log4j.appender.grouper\_error.File = \${grouper.home}logs/grouper\_error. log Grouper log should be: /Users/mchyzer/tmp/grouperInstaller/grouper.apiBinary-2.3.0/logs/grouper\_error.log Press <enter> to continue. What do you want to manage (logs, services, back, exit)? : exit Chriss-MacBook-Air:grouper-installer mchyzer\$

UI logs example

Chriss-MacBook-Air:grouper-installer mchyzer\$ java -jar grouperInstaller.jar Do you want to 'install' a new installation of grouper, 'upgrade' an existing installation, 'patch' an existing installation, 'admin' utilities, or 'createPatch' for Grouper developers (enter: 'install', 'upgrade', 'patch', 'admin', 'createPatch' or blank for the default) [admin]: What admin action do you want to do (manage, upgradeTask)? : manage Enter in the Grouper install directory (note: better if no spaces or special chars) : /Users/mchyzer/tmp /grouperInstaller What do you want to manage (logs, services, back, exit)? : logs What do you want to look at logs for? api, ui, ws, pspng, or psp? [api]: ui Find where the application is running, then find the log4j.properties in the classpath. Tomcat logs STDOUT and STDERR to the catalinaErr.log and catalinaOut.log logfiles, which should be here: /Users /mchyzer/tmp/grouperInstaller/apache-tomcat-6.0.35/logs Locate the logs files. By default the installer has the UI running based on the tomcat server.xml, but could also run in the webapps dir. The server.xml is located: /Users/mchyzer/tmp/grouperInstaller/apache-tomcat-6.0.35/conf/server.xml What is the URL starting path? [grouper]: grouper Looking for an entry in the server.xml that looks like this: <Context docBase="/Users/mchyzer/tmp/grouperInstaller/grouper.ui-2.3.0/dist/grouper" path="/grouper" reloadable="false"/> The docBase for the grouper entry in the server.xml is: /Users/mchyzer/tmp/grouperInstaller/grouper.ui-2.3.0 /dist/grouper The log4j.properties is located in: /Users/mchyzer/tmp/grouperInstaller/grouper.ui-2.3.0/dist/grouper/WEB-INF /classes/log4j.properties Examine the log4j.properties to see where it is logging Generally the log4j.rootLogger property shows where logs go, it is set to: ERROR, grouper\_error The log4j.rootLogger property in log4j.properties is set to: grouper\_error There is a property in log4j.properties: log4j.appender.grouper\_error.File = /Users/mchyzer/tmp/grouperInstaller /apache-tomcat-6.0.35/logs/grouperUi/grouper\_error.log Grouper log should be: /Users/mchyzer/tmp/grouperInstaller/apache-tomcat-6.0.35/logs/grouperUi/grouper\_error.log Press <enter> to continue. What do you want to manage (logs, services, back, exit)? : exit Chriss-MacBook-Air:grouper-installer mchyzer\$

UI logs not from installer

[appadmin@i2midev1 patchesAuto]\$ java -jar grouperInstaller.jar Do you want to 'install' a new installation of grouper, 'upgrade' an existing installation, 'patch' an existing installation, 'admin' utilities, or 'createPatch' for Grouper developers (enter: 'install', 'upgrade', 'patch', 'admin', 'createPatch' or blank for the default) [install]: admin What admin action do you want to do (manage, upgradeTask)? : manage Enter in the Grouper install directory (note: better if no spaces or special chars) [/opt/grouper/2.3 /patchesAuto]: /opt/tomcats/tomcat\_f What do you want to manage (logs, services, back, exit)? : logs What do you want to look at logs for? api, ui, ws, pspng, or psp? [api]: ui Find where the application is running, then find the log4j.properties in the classpath. Tomcat logs STDOUT and STDERR to the catalinaErr.log and catalinaOut.log logfiles, which should be here: /opt /tomcats/tomcat\_f/logs Locate the UI application files. By default the installer has the UI running based on the tomcat server.xml, but could also run in the webapps dir. The server.xml is located: /opt/tomcats/tomcat f/conf/server.xml What is the URL starting path? [grouper]: grouper\_v2\_3 Looking for an entry in the server.xml that looks like this: <Context docBase="/opt/tomcats/tomcat\_f/grouper.ui-2.3.0/dist/grouper" path="/grouper\_v2\_3" reloadable="false" /> The docBase could not be found in the server.xml, check in the tomcat/webapps directory The log4j.properties is located in: /opt/tomcats/tomcat\_f/webapps/grouper\_v2\_3/WEB-INF/classes/log4j.properties Examine the log4j.properties to see where it is logging Generally the log4j.rootLogger property shows where logs go, it is set to: ERROR, grouper\_error The log4j.rootLogger property in log4j.properties is set to: grouper\_error There is a property in log4j.properties: log4j.appender.grouper\_error.File = /opt/tomcats/tomcat\_f/logs /grouper\_v2\_3/grouper\_error.log Grouper log should be: /opt/tomcats/tomcat\_f/logs/grouper\_v2\_3/grouper\_error.log Press <enter> to continue. What do you want to manage (logs, services, back, exit)? : exit [appadmin@i2midev1 patchesAuto]\$

Admin - manage - services - database (only hsql):

java –jar grouperInstaller.jar Do you want to 'install' a new installation of grouper, 'upgrade' an existing installation, 'patch' an existing installation, 'admin' utilities, or 'createPatch' for Grouper developers (enter: 'install', 'upgrade', 'patch', 'admin', 'createPatch' or blank for the default) [install]: admin What admin action do you want to do (manage, upgradeTask)? : manage Enter in the Grouper install directory (note: better if no spaces or special chars): C:/temp/temp /grouperInstaller What do you want to manage (logs, services, back, exit)? : services What service do you want to manage? database, tomcat, grouperDaemon? : database What database action do you want to perform? stop, start, restart, status? : status grouper.hibernate.properties read from: C:\temp\temp\grouperInstaller\grouper.apiBinary-2.3.0\conf\grouper. hibernate.properties Database URL (hibernate.connection.url from grouper.hibernate.properties) is: jdbc:hsqldb:hsql://localhost:9001 /grouper Trying query: SELECT 1 FROM INFORMATION\_SCHEMA.SYSTEM\_USERS Database could not be connected to from Java. Perhaps it is down or there is a network problem? Do you want to see the stacktrace from the connection error?  $(t|f)$  [f]: Press <enter> to continue or type 'exit' to end: What do you want to manage (logs, services, back, exit)? : services What service do you want to manage? database, tomcat, grouperDaemon? : database What database action do you want to perform? stop, start, restart, status? : start grouper.hibernate.properties read from: C:\temp\temp\grouperInstaller\grouper.apiBinary-2.3.0\conf\grouper. hibernate.properties Database URL (hibernate.connection.url from grouper.hibernate.properties) is: jdbc:hsqldb:hsql://localhost:9001 /grouper Starting DB with command: C:\dev\_inst\java7\bin\java -cp C:\temp\temp\grouperInstaller\grouper.apiBinary-2.3.0 \lib\jdbcSamples\hsqldb.jar org.hsqldb.Server -database.0 file:C:\temp\temp\grouperInstaller\grouper.apiBinary-2.3.0\grouper -dbname.0 grouper -port 9001 Success: database is up, connection successful. Press <enter> to continue or type 'exit' to end: What do you want to manage (logs, services, back, exit)? : services What service do you want to manage? database, tomcat, grouperDaemon? : database What database action do you want to perform? stop, start, restart, status? : status grouper.hibernate.properties read from: C:\temp\temp\grouperInstaller\grouper.apiBinary-2.3.0\conf\grouper. hibernate.properties Database URL (hibernate.connection.url from grouper.hibernate.properties) is: jdbc:hsqldb:hsql://localhost:9001 /grouper Trying query: SELECT 1 FROM INFORMATION\_SCHEMA.SYSTEM\_USERS Database is up and connection from Java successful. Press <enter> to continue or type 'exit' to end: What do you want to manage (logs, services, back, exit)? : services What service do you want to manage? database, tomcat, grouperDaemon? : database What database action do you want to perform? stop, start, restart, status? : stop grouper.hibernate.properties read from: C:\temp\temp\grouperInstaller\grouper.apiBinary-2.3.0\conf\grouper. hibernate.properties Database URL (hibernate.connection.url from grouper.hibernate.properties) is: jdbc:hsqldb:hsql://localhost:9001 /grouper Shutting down HSQL before starting it by sending the SQL: SHUTDOWN Success: database is down. Press <enter> to continue or type 'exit' to end: exit

#### Admin - manage - services - tomcat

java –jar grouperInstaller.jar Do you want to 'install' a new installation of grouper, 'upgrade' an existing installation, 'patch' an existing installation, 'admin' utilities, or 'createPatch' for Grouper developers (enter: 'install', 'upgrade', 'patch', 'admin', 'createPatch' or blank for the default) [install]: admin What admin action do you want to do (manage, upgradeTask)? : manage Enter in the Grouper install directory (note: better if no spaces or special chars) : C:/temp/temp /grouperInstaller What do you want to manage (logs, services, back, exit)? : services What service do you want to manage? database, tomcat, grouperDaemon? : tomcat What tomcat action do you want to perform? stop, start, restart, status? : start Enter the default IP address for checking ports (just hit enter to accept the default unless on a machine with no network, might want to change to 127.0.0.1): [0.0.0.0]: ################################## Tomcat start with command (note you need CATALINA\_HOME and JAVA\_HOME set): C:\temp\temp\grouperInstaller\apache-tomcat-6.0.35\bin\startup.bat End tomcat start (note: logs are in C:\temp\temp\grouperInstaller\apache-tomcat-6.0.35\logs) ################################## Should we check ports to see if tomcat was able to start  $(t|f)?$  [t]: Waiting for tomcat to start... Tomcat listening on port: 8700 Press <enter> to continue or type 'exit' to end: What do you want to manage (logs, services, back, exit)? : services What service do you want to manage? database, tomcat, grouperDaemon? : tomcat What tomcat action do you want to perform? stop, start, restart, status? : status Enter the default IP address for checking ports (just hit enter to accept the default unless on a machine with no network, might want to change to 127.0.0.1): [0.0.0.0]: Tomcat is running. It is detected to be listening on port: 8700 Press <enter> to continue or type 'exit' to end: What do you want to manage (logs, services, back, exit)? : services What service do you want to manage? database, tomcat, grouperDaemon? : tomcat What tomcat action do you want to perform? stop, start, restart, status? : stop Enter the default IP address for checking ports (just hit enter to accept the default unless on a machine with no network, might want to change to 127.0.0.1): [0.0.0.0]: ################################## Tomcat stop with command (note you need CATALINA\_HOME and JAVA\_HOME set): C:\temp\temp\grouperInstaller\apache-tomcat-6.0.35\bin\shutdown.bat End tomcat stop (note: logs are in C:\temp\temp\grouperInstaller\apache-tomcat-6.0.35\logs) ################################## Should we check ports to see if tomcat was able to stop  $(t|f)$ ? [t]: Waiting for tomcat to stop... Tomcat not listening on port: 8700 Press <enter> to continue or type 'exit' to end: What do you want to manage (logs, services, back, exit)? : services What service do you want to manage? database, tomcat, grouperDaemon? : tomcat What tomcat action do you want to perform? stop, start, restart, status? : status Enter the default IP address for checking ports (just hit enter to accept the default unless on a machine with no network, might want to change to 127.0.0.1): [0.0.0.0]: Tomcat is stopped. It is not detected to be listening on port: 8700 Press <enter> to continue or type 'exit' to end: What do you want to manage (logs, services, back, exit)? : exit

### Admin - manage - services - grouperDaemon

[appadmin@i2midev1 grouperInstaller]\$ java -jar grouperInstaller.jar

Do you want to 'install' a new installation of grouper, 'upgrade' an existing installation, 'patch' an existing installation, 'admin' utilities, or 'createPatch' for Grouper developers (enter: 'install', 'upgrade', 'patch', 'admin', 'createPatch' or blank for the default) [install]: admin What admin action do you want to do (manage, upgradeTask)? : manage Enter in the Grouper install directory (note: better if no spaces or special chars) [/tmp/grouperInstaller]: What do you want to manage (logs, services, back, exit)? : services What service do you want to manage? database, tomcat, grouperDaemon? : grouperDaemon

What grouperDaemon action do you want to perform? stop, start, restart, status? : status In unix you should have a /etc/init.d or launchctl script which manages the grouper daemon (see details on wiki). If you have a service configured please enter name or <enter> to continue without a service: Using shell command: bash Finding the grouper daemon process with: bash -c "/bin/ps -ef | /bin/grep /tmp/grouperInstaller/grouper. apiBinary-2.3.0/bin/gsh | /bin/grep -- -loader | /bin/grep -v grep" Grouper loader is running, here is the process output: appadmin 1900 1 0 22:06 pts/0 00:00:00 /bin/sh /tmp/grouperInstaller/grouper.apiBinary-2.3.0/bin/gsh.sh -loader Press <enter> to continue or type 'exit' to end: What do you want to manage (logs, services, back, exit)? : services What service do you want to manage? database, tomcat, grouperDaemon? : grouperDaemon What grouperDaemon action do you want to perform? stop, start, restart, status? : stop In unix you should have a /etc/init.d or launchctl script which manages the grouper daemon (see details on wiki). If you have a service configured please enter name or <enter> to continue without a service: Stopping the grouper daemon is not an exact science, be careful! This script will find the process id of the daemon and kill it. Make it is correct! Finding the grouper daemon process with: bash -c "/bin/ps -ef | /bin/grep /tmp/grouperInstaller/grouper. apiBinary-2.3.0/bin/gsh | /bin/grep -- -loader | /bin/grep -v grep" The command to kill the daemon is: /bin/kill -KILL 1900 Found pid 1900, do you want this script to kill it? (t|f) [t]: Finding the grouper daemon process with: bash -c "/bin/ps -ef | /bin/grep /tmp/grouperInstaller/grouper. apiBinary-2.3.0/bin/gsh | /bin/grep -- -loader | /bin/grep -v grep" Cannot find the grouper daemon process, it is not running Press <enter> to continue or type 'exit' to end: What do you want to manage (logs, services, back, exit)? : services What service do you want to manage? database, tomcat, grouperDaemon? : grouperDaemon What grouperDaemon action do you want to perform? stop, start, restart, status? : status In unix you should have a /etc/init.d or launchctl script which manages the grouper daemon (see details on wiki). If you have a service configured please enter name or <enter> to continue without a service: Finding the grouper daemon process with: bash -c "/bin/ps -ef | /bin/grep /tmp/grouperInstaller/grouper. apiBinary-2.3.0/bin/gsh | /bin/grep -- -loader | /bin/grep -v grep" Cannot find the grouper daemon process, it is not running Press <enter> to continue or type 'exit' to end: What do you want to manage (logs, services, back, exit)? : services What service do you want to manage? database, tomcat, grouperDaemon? : grouperDaemon What grouperDaemon action do you want to perform? stop, start, restart, status? : start In unix you should have a /etc/init.d or launchctl script which manages the grouper daemon (see details on wiki). If you have a service configured please enter name or <enter> to continue without a service: ################################## Starting the Grouper loader (daemons): bash -c "nohup /tmp/grouperInstaller/grouper.apiBinary-2.3.0/bin/gsh.sh loader > /dev/null 2>&1 &" End starting the Grouper loader (daemons) ################################## Finding the grouper daemon process with: bash -c "/bin/ps -ef | /bin/grep /tmp/grouperInstaller/grouper. apiBinary-2.3.0/bin/gsh | /bin/grep -- -loader | /bin/grep -v grep" Grouper loader is running, here is the process output: appadmin 2920 1 0 22:13 pts/0 00:00:00 /bin/sh /tmp/grouperInstaller/grouper.apiBinary-2.3.0/bin/gsh.sh -loader Press <enter> to continue or type 'exit' to end: What do you want to manage (logs, services, back, exit)? : services What service do you want to manage? database, tomcat, grouperDaemon? : grouperDaemon What grouperDaemon action do you want to perform? stop, start, restart, status? : status In unix you should have a /etc/init.d or launchctl script which manages the grouper daemon (see details on wiki). If you have a service configured please enter name or <enter> to continue without a service: Finding the grouper daemon process with: bash -c "/bin/ps -ef | /bin/grep /tmp/grouperInstaller/grouper. apiBinary-2.3.0/bin/gsh | /bin/grep -- -loader | /bin/grep -v grep" Grouper loader is running, here is the process output: appadmin 2920 1 0 22:13 pts/0 00:00:00 /bin/sh /tmp/grouperInstaller/grouper.apiBinary-2.3.0/bin/gsh.sh -loader Press <enter> to continue or type 'exit' to end: exit [appadmin@i2midev1 grouperInstaller]\$

# Admin - Upgrade - Convert ehcache XML to properties

[appadmin@i2midev1 patchesAuto]\$ java -jar grouperInstaller.jar Do you want to 'install' a new installation of grouper, 'upgrade' an existing installation, 'patch' an existing installation, 'admin' utilities, or 'createPatch' for Grouper developers (enter: 'install', 'upgrade', 'patch', 'admin', 'createPatch' or blank for the default) [install]: admin What admin action do you want to do (manage, upgradeTask)? : upgradeTask What upgrade task do you want to do (convertEhcacheXmlToProperties)? : convertEhcacheXmlToProperties Note, you need to convert the ehcache.xml file for each Grouper runtime, e.g. loader, WS, UI. Note, you need to be running Grouper 2.3.0 with API patch 35 installed. Enter the location of the ehcache.xml file: /opt/tomcats/tomcat\_f/webapps/grouper\_v2\_3/WEB-INF/classes/ehcache. xml Enter the location of the grouper.cache.base.properties file [/opt/tomcats/tomcat\_f/webapps/grouper\_v2\_3/WEB-INF /classes/grouper.cache.base.properties]: Enter the location of the grouper.cache.properties file (to be created) [/opt/tomcats/tomcat\_f/webapps /grouper\_v2\_3/WEB-INF/classes/grouper.cache.properties]:

File was written: /opt/tomcats/tomcat\_f/webapps/grouper\_v2\_3/WEB-INF/classes/grouper.cache.properties